# Using Zoom for interactive events and meetings

Liz Morgan Church of England Digital Team

AarRook

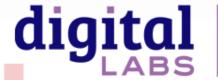

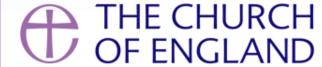

## Make the most of **zoom**

- Meeting set-up and controls
- Easy ways to interact with attendees
- Zoom breakout rooms, polls and whiteboards
- Safety and security during meetings

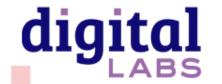

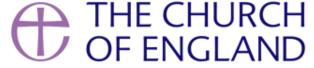

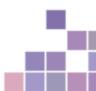

## **Zoom** Schedule a meeting

Setting up your meetings > schedule a new meeting

- Add your meeting information
- Choose reoccurring if relevant
- Can enable registrations in a meeting
- Use the security features

#### Security features:

- Password protection
- Enable waiting room
- Mute participants on entry
- Do not enable screen sharing

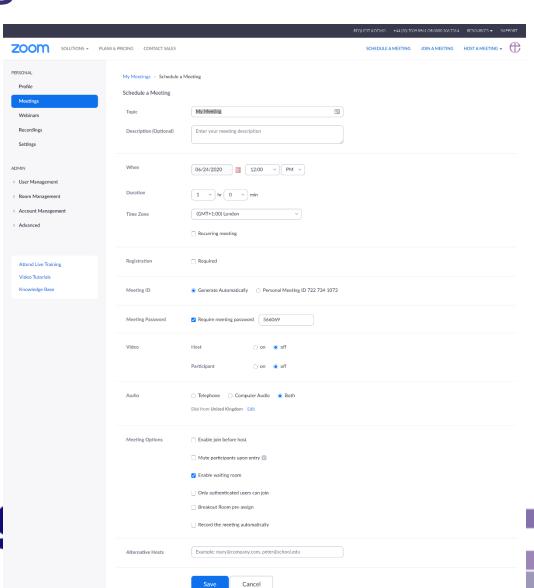

# **Zoom** Adjusting your settings

### Adjust your personal Zoom settings

- Open Zoom application
- Click on the cog in the top right
- Adjust and test your audio and video settings before you start your meeting

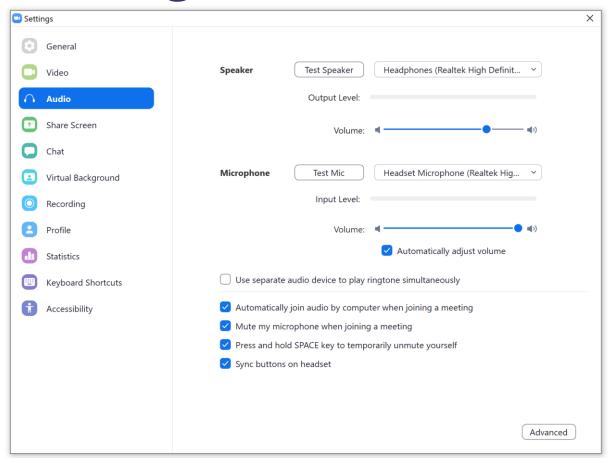

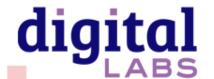

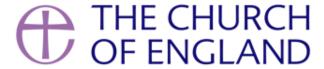

# **Zoom** Meeting controls

## Meeting controls

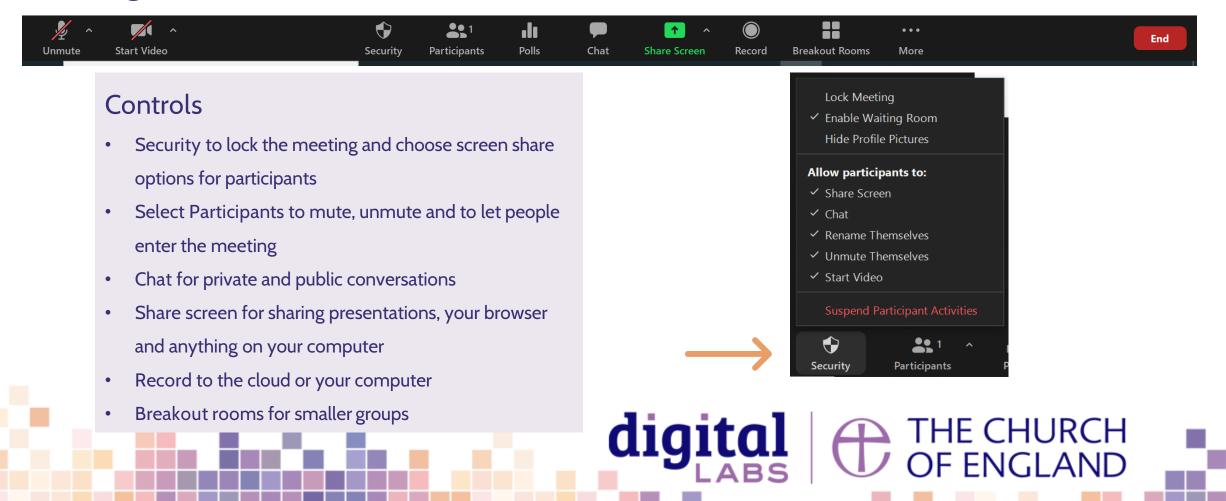

## **Zoom** Breakout rooms

- Select breakout room to assign everyone in the meeting into smaller groups.
- Ideal for smaller conversations.
- You can create them once you have started your meeting.

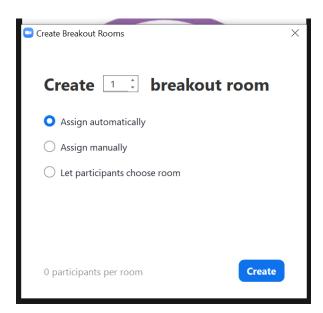

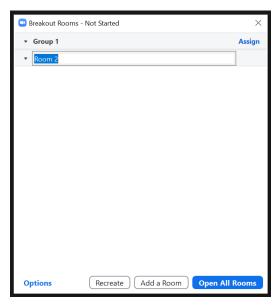

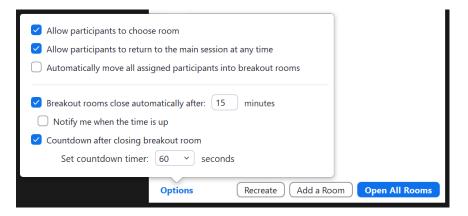

#### **Breakout rooms**

- Select Breakout rooms on the in-meeting control panel
- Select number of rooms to create
- Select create
- Next, select Options to choose the length of time

## **Zoom** Whiteboard

- Select screen share in the meeting controls
- Click on Whiteboard then share
- Use the whiteboard menu to add text, draw, etc

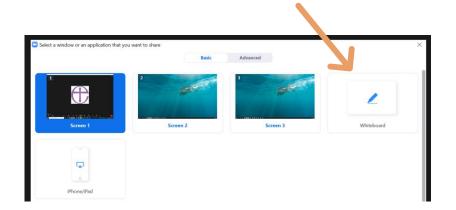

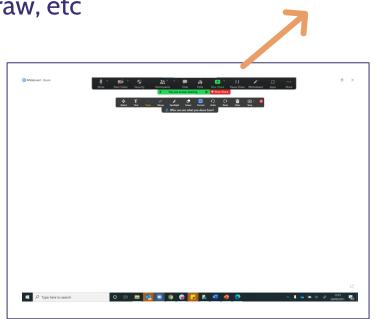

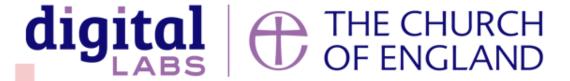

## **Zoom** Polls

- Select Polls in the meeting controls
- Click Add to create a new poll
- Your internet browser will open Zoom web application
- Create the poll adding your questions and options
- Click save
- Back in the Zoom meeting, click Poll then launch

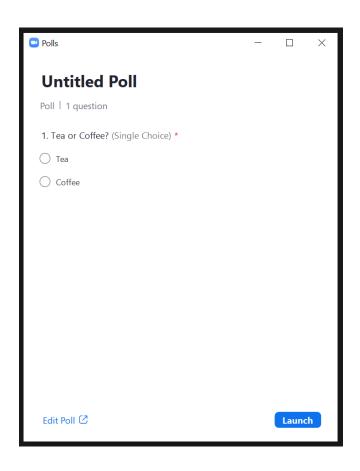

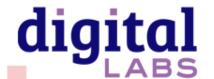

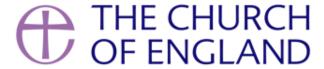

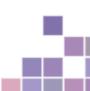

# **Zoom** Security and safeguarding

### Safeguarding advice

- Always password protect your meetings
- Don't share the Zoom link publicly on social media.
- Enable the waiting room to check who is coming into the room.
- If children are involved, ask parents to register their details before you share the link to the meeting with them.
- Ask parents to stay in the room with children on Zoom

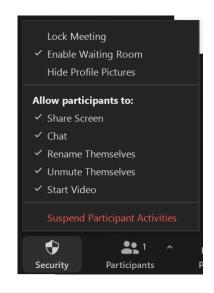

### Security features in Zoom

- Allow waiting room
- Use a password and don't share on social
- Turn off screen sharing for participants
- Mute participants on entry
- Use participants panel to remove people
- Lock the meeting room

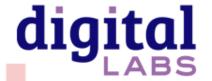

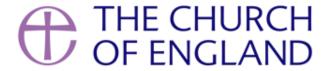

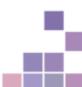

# **Zoom** Engagement tactics

Tips for engagement in a meeting

- Be clear on the purpose of the time together
- Tell participants how to interact –hands up, chat box, keep on mute
- Break up the time together into smaller sections and use different tools
  - O Breakout rooms for smaller discussions (https://support.zoom.us/hc/en-us/articles/206476093-Enabling-breakout-rooms)
  - O Polls for quick opinions or a quiz! (https://support.zoom.us/hc/en-us/articles/213756303-Polling-for-meetings)
  - Whiteboard for visual illustrations

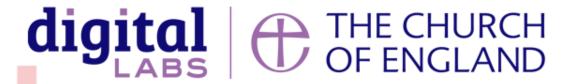

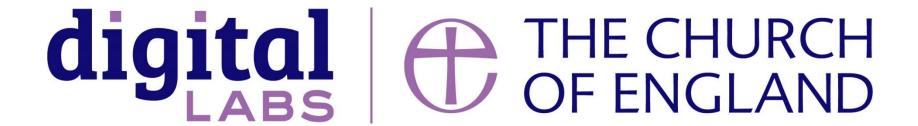

Blogs Webinars Newsletter Conference

\_\_\_\_\_

Discover the free resources for churches

Churchofengland.org/DigitalLabs